**Grundlagen**

Windows ist ein Betriebssystem zur Verwendung auf Desktops, Notebooks und Tablet-Geräten. Das Einsatzgebiet ist sowohl der Privat-Anwender als auch im Business-Umfeld.

# **Ihr Nutzen**

Dieses Seminar richtet sich an Anwender, welche die Funktionen von Windows erlernen möchten. In vielen praktischen Übungen erlernt der Teilnehmer den Umgang mit dem Betriebssystem, Dateien und deren Bedienelemente. Zusätzlich behandeln wir den Umgang mit dem Internet und Empfehlungen zum Datenschutz.

## **Preis pro Teilnehmer**

EUR 450,- exklusive der gesetzlichen MwSt.

## **Seminardauer**

1 Tag(e)/Day(s)

### **Seminarinhalte**

- \* IT-Grundlagen
- Die Bestandteile eines PCs
- Welche Speichermedien gibt es?
- Netzwerke: Firmennetzwerk / WLAN
- \* Was bedeutet Digitalisierung?
- Nutzen von Computern und digitalen Geräten
- Überblick über moderne Tools für die Zusammenarbeit
- \* Windows starten und beenden
- Anmelden, abmelden, Benutzer wechseln, sperren, neu starten
- Verwenden eines lokalen oder eines Microsoft-Kontos
- \* Verbindungen herstellen
- WLAN, Bluetooth, Geräte
- \* Die Windows-Arbeitsoberfläche
- Bedienung der Maus und Tastatur
- Das Kontextmenü

EGOS! PDF MVC Content Application Framework v8.2.24.405. ©2024 EGOS! The Education Company, Alle Rechte vorbehalten. Created on 01.05.2024 11:45:52. ID30465. Windows Grundlagen

EGOS! PDF MVC Content Application Framework v8.2.24.405. @2024 EGOS! The Education Company, Alle Rechte vorbehalten.

Created on 01.05.2024 11:45:52. ID30465. Windows Grundlagen

- Desktop und Taskleiste
- Programme starten und beenden
- Umgang mit Fenstern
- Die Taskleiste und Multitasking
- Die Windows Suche
- Die Windows Hilfe
- \* Meinen Desktop anpassen
- Grundlagen
- Startmenü anpassen
- Verknüpfungen, Dateien, Ordner am Deskop
- Hintergrund, Design und Farben anpassen
- Taskleiste anpassen
- Mehrere Desktops
- \* Der Windows Explorer
- Aufbau des Windows-Explorer
- Ansichten anpassen
- Laufwerke und Ordnerhierarchie
- Ordner erstellen, umbenennen und löschen
- Dateien speichern und öffnen
- Dateitypen
- Kopieren, Verschieben und die Zwischenablage
- Dateien komprimieren (ZIP)

#### **Voraussetzungen**

Keine

**Hinweise**

### Version: 11

- Suchen im Windows Explorer
- Verknüpfungen erstellen
- Der Papierkorb
- \* Web-Browser
- Microsoft Edge
- Adresseingabe und "surfen"
- Favoriten-, Verlauf-, Startseite
- Browsereinstellungen
- Alternative Browser
- \* Sicherheit
- Potenzielle Gefahren
- Generelle Vorschichtsmaßnahmen
- Verhalten bei Angriffen
- \* Hilfe zur Selbsthilfe
- Kabel und Stecker am PC: Was gehört wo hin?
- Fehlermeldung lesen und entsprechend handeln
- Der Task-Manager dein Freund und Helfer
- Wie kann ich mir selbst helfen?
- Remote Unterstützung

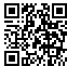